# **Projeto 1: Guiando um robô móvel**

# **Descrição do Projeto:**

Utilizando o simulador MobileSim, guiar um robô móvel através do mapa ilustrado na Figura 1 até a posição especificada.

# **Instruções:**

- 1. Carregue o arquivo **Mapa.map** no simulador MobileSim. Simule um robô do modelo p3dx.
- 2. Carregue o workspace **Aria-vc2008** no Visual C++ 2008 Express Edition.
- 3. Crie um novo projeto dentro do workspace.
- 4. Guie o robô móvel através do mapa até que este alcance a posição alvo de coordenadas *x = 0* e *y = -6000* (representada ilustrativamente no mapa da Figura 1 pelo ponto A).

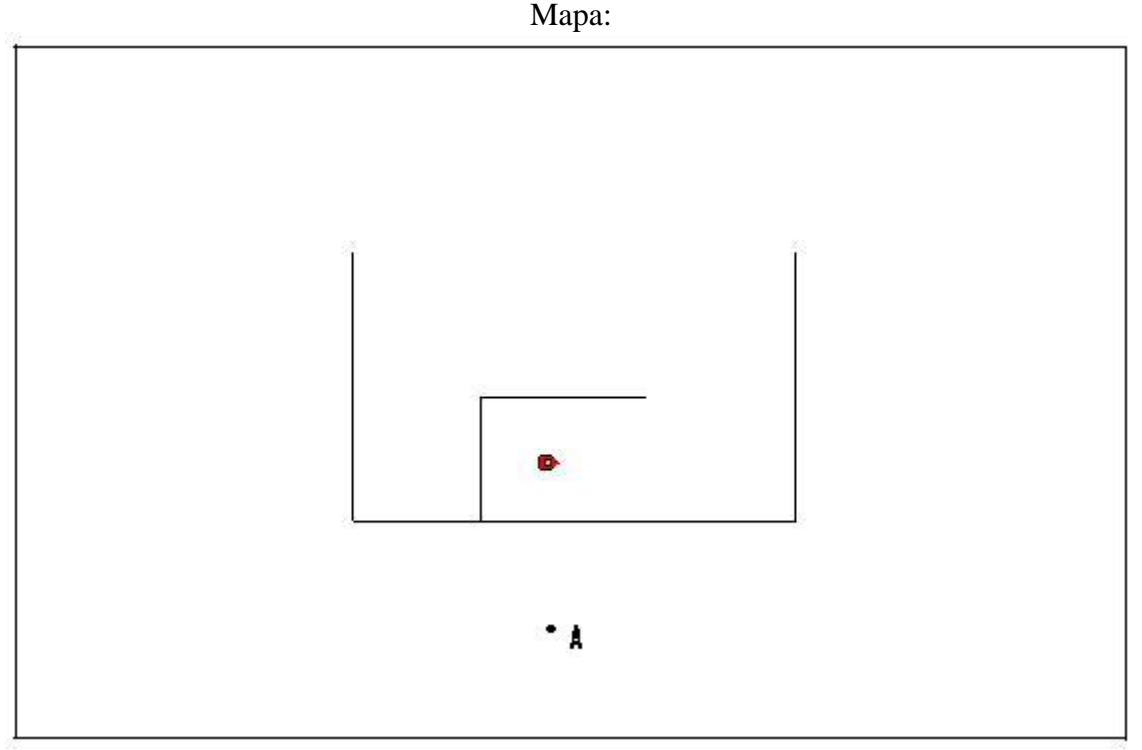

Figura 1 – Mapa Projeto 1.

#### **Dicas:**

1. Para guiar o robô, crie um ou mais laços que controlem as velocidades das rodas esquerda e direita do robô, fazendo com que o robô seja capaz de seguir em frente, ou virar a esquerda ou a direita.

- 2. Antes de começar a implementar o trabalho estude as funções de controle do ARIA, encontradas no *help* do próprio programa.
- 3. Ao executar seu trabalho, não se esqueça de configurar as dependências do projeto conforme especificado no arquivo **Tutorial base para a resolução dos Projetos**.

# **Avaliação:**

- 1. Erro na posição final = distancia entre a posição reportada e a posição meta
	- i. Erro  $> 250$ :  $10$  pontos a cada 100
	- ii. Erro < 250: 100 pontos